# **Web Server - Debian Buster 11.4 (VPS)**

- I originally switched my VPS from a provider in Thailand to a VPS provided by [Server4you](https://www.server4you.com/) 24<sup>th</sup> September 2021, but they announced to discontinue offering VPS in 2022.
- I switched  $27<sup>th</sup>$  July 2022 to [Contabo](https://contabo.com/en/) which is a German company running servers in all parts of the world. I chose server location Düsseldorf/Germany and Debian 11.4 as OS.

# **VPS specification**

- 4 vCPU
- 8 GB RAM
- 200 GB SSD
- 32 TB outgoing traffic / month
- Debian 11.4
- SSH and VNC access
- 3 month is 13.72 Euro
- My VPS was ready within 5 minutes after order placement

#### **Server Setup**

- Login to the server via SSH as root
- Install sudo, create the main user, and add him to the sudoers group

```
# apt install sudo
# adduser <user>
# vi /etc/group (add <user> to line "sudo:x:27:<user>")
```
• change the machine name:

```
sudo edit /etc/hostname
sudo edit /etc/hosts
```
• enable force color prompt=yes in file  $\sim$ /.bashrc and /root/.bashrc

#### **Security**

- Configure [SSH Access](https://wiki.condrau.com/deb9:ssh)
- Install [UFW Firewall](https://wiki.condrau.com/deb9:ufw)
- Disable root login by changing file /etc/passwd from line 1 to line 2

```
root:x:0:0:root:/root:/bin/bash
root:x:0:0:root:/root:/sbin/nologin
```
### Apache 2.4 & PHP 8.1 with SSL

• Install Apache

```
$ sudo apt update
$ sudo apt install apache2
```
• Install PHP - How To Install PHP (8.1, 7.4 & 5.6) on Debian 11

```
$ sudo apt install software-properties-common ca-certificates lsb-
release apt-transport-https gnupg
$ sudo sh -c 'echo "deb https://packages.sury.org/php/ $(lsb_release -
sc) main" > /etc/apt/sources.list.d/php.list'
$ wget -q0 - https://packages.sury.org/php/apt.gpg | sudo apt-key add -
$ sudo apt update
$ sudo apt install php8.1 php8.1-mysql php8.1-sqlite3
```
• Enable required modules

a2enmod rewrite a2enmod ssl

- Setup your virtual hosts
- Create sub folders in /var/log/apache2 if you setup log files for the virtual hosts in sub folders
- Install Let's Encrypt Certbot

## **ProFTP Server**

• Install ProFTP Server

## **BackupPC**

• Setup Configuration on Hosts for BackupPC

#### **Other apps**

#### **Install**

```
• $ sudo apt update
 $ sudo apt install vim
```
- \$ sudo apt install zip
- \$ sudo apt install rsync

#### **Config**

Change visudo editor

sudo update-alternatives --config editor

From: <https://wiki.condrau.com/> - **Bernard's Wiki**

Permanent link: **<https://wiki.condrau.com/deb11:pluto?rev=1659169772>**

Last update: **2022/07/30 15:29**

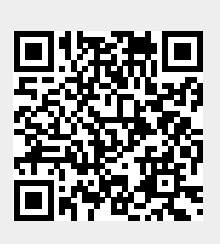